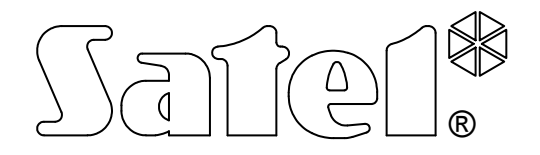

# КОММУНИКАЦИОННЫЙ МОДУЛЬ **GSM LT-1**

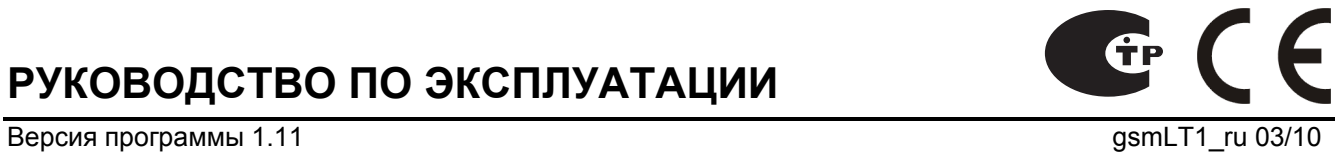

РУКОВОДСТВО ПО ЭКСПЛУАТАЦИИ

# ПРЕДУПРЕЖДЕНИЕ

 $\sqrt{ }$ 

По соображениям безопасности, установка модуля должна производиться квалифицированным персоналом.

Во избежание риска поражения электрическим током, до начала монтажа следует ознакомиться с настоящим руководством. Все операции по соединению следует выполнять при отключенном электропитании.

Нельзя включать питание модуля и телефона GSM без подключенной внешней антенны.

Воспрещается изменять конструкцию или самостоятельно производить ремонт устройства.

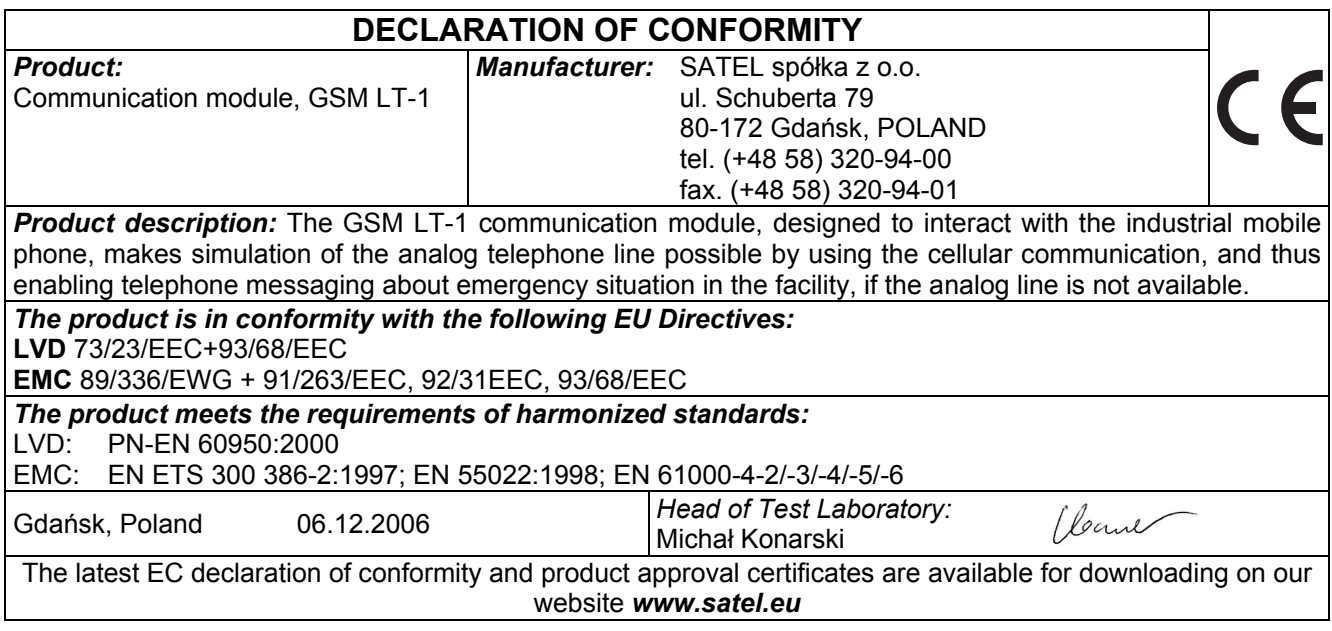

# СОДЕРЖАНИЕ

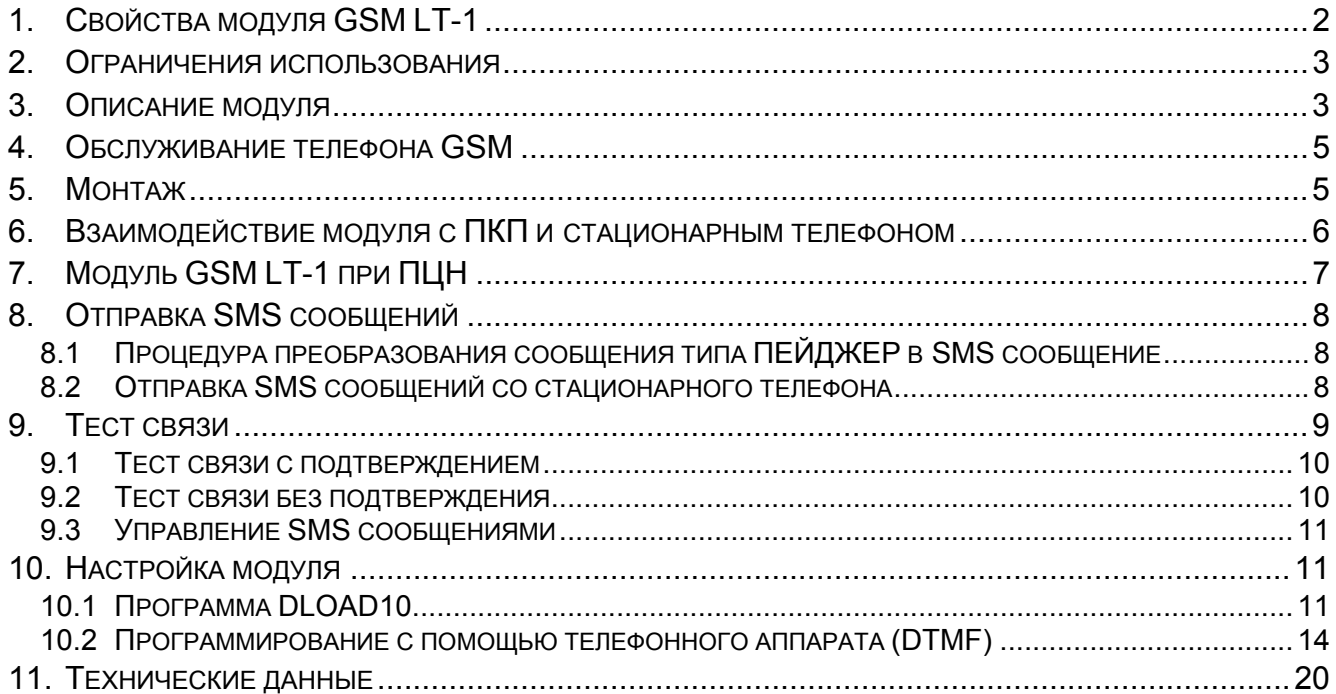

#### $1.$ Свойства модуля GSM LT-1

- Имитация аналоговой телефонной линии с помощью сотовой сети GSM.
- Совместная работа с приемно-контрольными приборами (ПКП) и ДРУГИМ оборудованием (напр., телефонной приставкой DT-1), использующим аналоговую телефонную линию для передачи голосового сообщения о тревоге или для отправки текстового извещения в пейджинговую систему (пейджер).
- Возможность распознавать сообщения, отправленные в пейджинговую систему, и отправлять их в виде SMS сообщений на любой номер сотового телефона.
- Реализация входящих и исходящих вызовов по сети сотовой связи.
- Поддержка тонального и импульсного набора номера.
- Сигнализация ответа на исходящий вызов сменой полярности напряжения на клеммах R-1, T-1 (с возможностью тарификации).
- Работа с ПЦН STAM-1/STAM-2 возможность мониторинга объектов с помощью SMS сообщений.
- Работа в качестве внешнего модема ПКП CA-64\* и INTEGRA (поддержка программ DLOAD64\*, GUARD64\*, DLOADX и GUARDX).
- Взаимодействие с частными мини-АТС в качестве дополнительной внешней линии.
- В работе модуля используется встроенный промышленный трехдиапазонный сотовый телефон, работающий в сетях GSM 900/1800/1900 МГц.
- Контроль уровня антенного сигнала.
- Порт RS-232, позволяющий:
	- настроить модуль с помощью компьютера с установленной программой  $\sim$ DLOAD10 (версия 1.00.25 или более поздняя),
	- $\equiv$ подключить модуль к ПЦН STAM-1/STAM-2,
	- подключить модуль к ПКП CA-64\* и INTEGRA как внешний модем,  $\overline{\phantom{0}}$
	- использовать модуль в качестве факса и модема.  $\equiv$  .
- Выход, сигнализирующий аварию (активируется, если невозможно установить соединение).
- Контроль наличия модуля с помощью CLIP с квитированием приема и отправкой SMS сообщения.
- Ответ на CLIP-звонок пользователя (методом CLIP).

функция реализована в ПКП CA-64 с микропрограммой версии v1.04.03 для программ DLOAD64 v1.04.04 и GUARD64 v1.04.03 (или для более поздних версий).

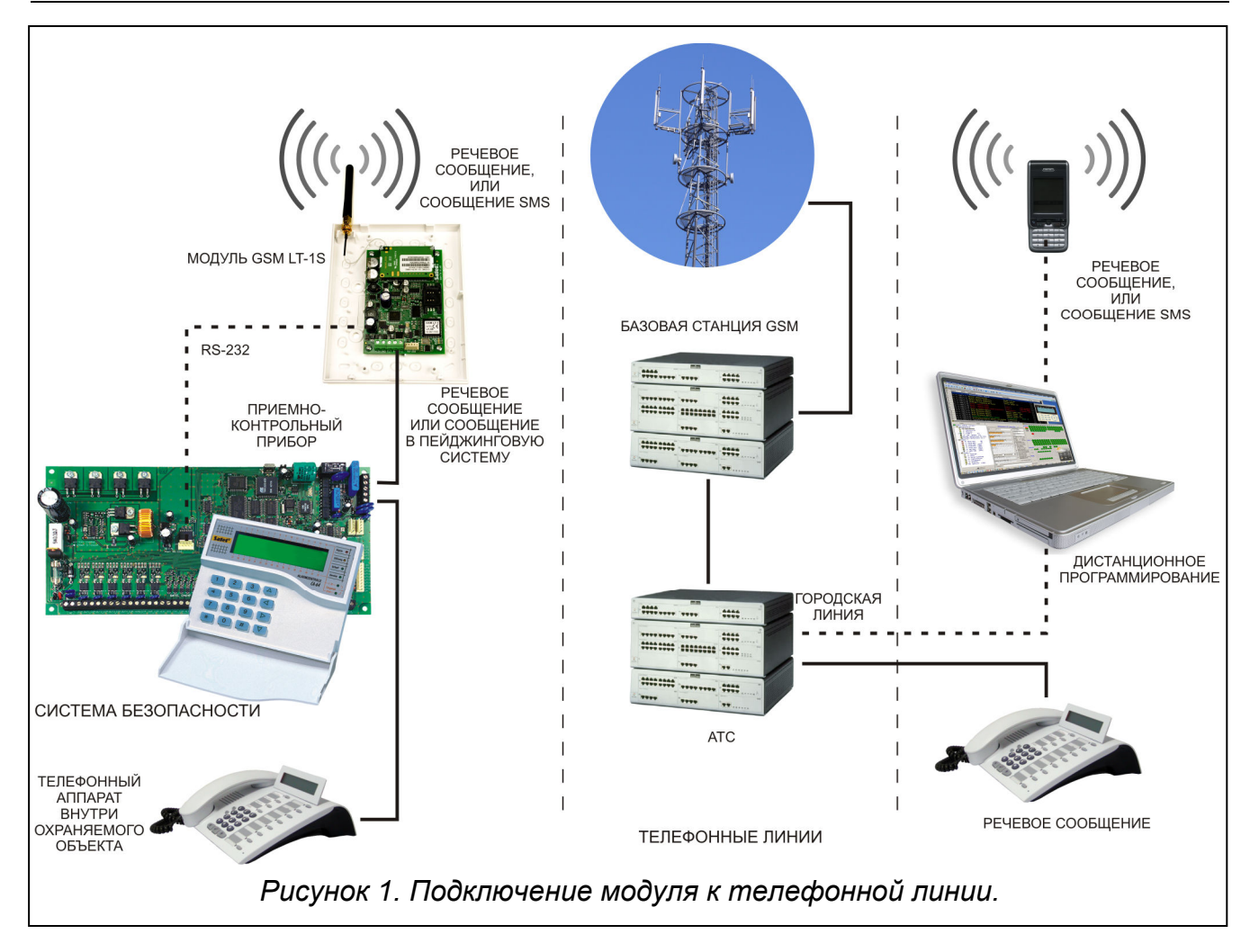

#### 2. ОГРАНИЧЕНИЯ ИСПОЛЬЗОВАНИЯ

Поскольку конструкция сотовых телефонов направлена на как можно лучшую передачу речевых сигналов, допускается, что применяемые в них системы уплотнения данных вызывают помехи в передаваемых аудиосигналах. Это может затруднять или даже сделать невозможной передачу модемных сигналов по имитируемой телефонной линии (downloading, мониторинг).

#### 3. ОПИСАНИЕ МОДУЛЯ

#### КЛЕММЫ МОДУЛЯ:

- +12V вход питания (12 В DC ±15%)
- $GND$  масса (0 B)
- FLT выход, сигнализирующий аварию телефона GSM или состояние «вне зоны действия сети» (OC; 50 мА)
- R-1, T-1 внутренняя телефонная линия (подключение ПКП или телефонного аппарата)

Выход FLT – общий индикатор аварии. Он активируется, если в течение ок. 10 минут модуль не подтверждает связь с базовой станцией из-за аварии телефона (напр., повреждение телефонного аппарата или отсутствие SIM-карты), аварии антенны (напр., повреждения антенного кабеля) или состояния «вне зоны действия сети», вызванного другими причинами. Сигнализации аварии будет прекращена по истечении макс. 30 секунд с момента устранения причины аварии.

В активном состоянии выход FLT замкнут на массу. Он может быть подключен к входу ПКП или непосредственно управлять работой реле (максимальный ток выхода составляет 50 мА).

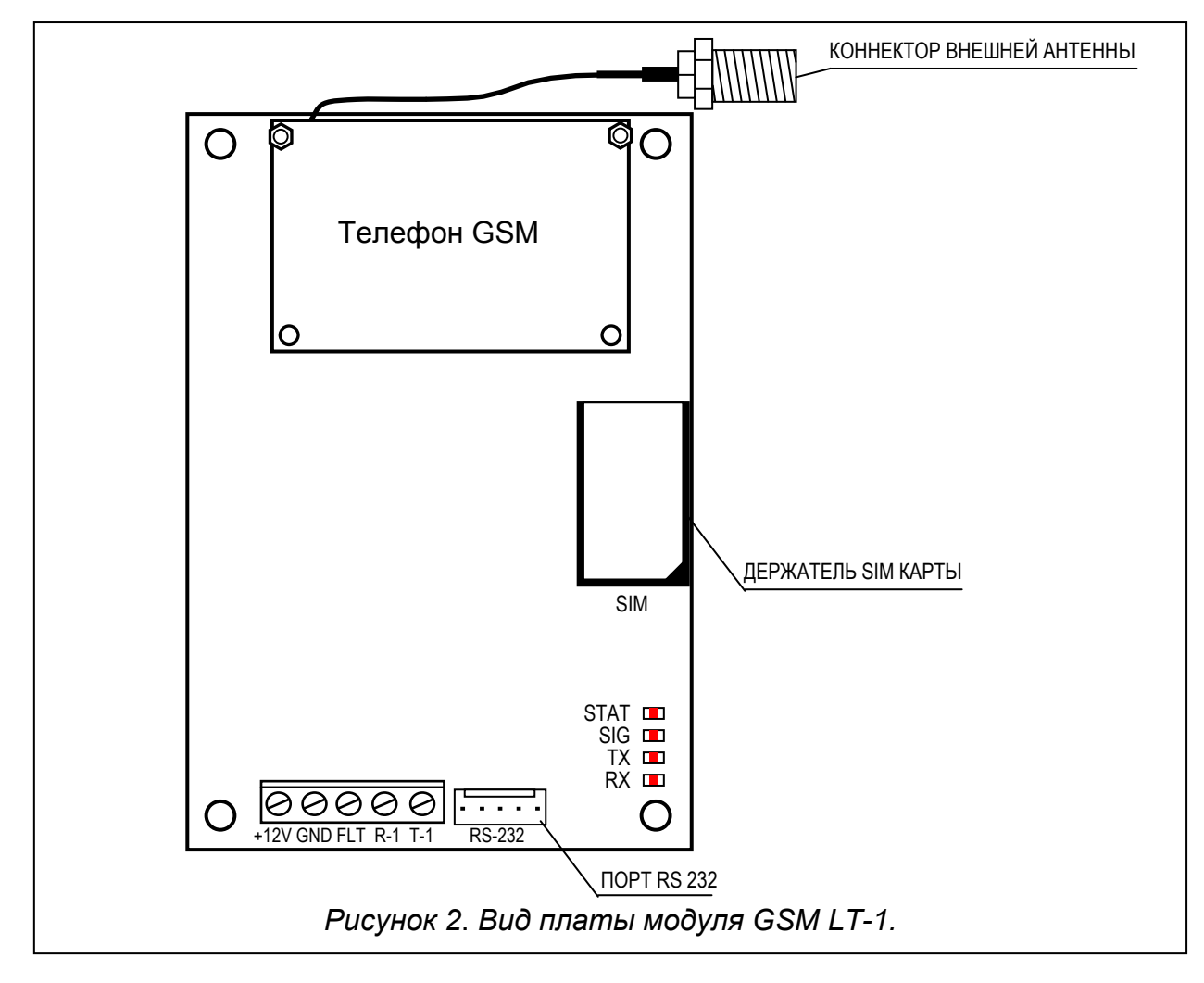

#### СВЕТОДИОДЫ:

Модуль индицирует свое состояние с помощью 4-ех светодиодов. Состояние индикации светодиодов STAT и SIG зависит от состояния модуля и имеет нижеуказанное значение. Цикл индикации длится 4 секунды, он завершается 1-секундным перерывом, после которого начинается следующий цикл.

 $STAT - *curmann*$ состояние модуля соответствующим числом вспышек, определенной продолжительности. Ниже символически указаны отдельные циклы разных состояний светодиодной индикации и описаны их значения. Заполненные поля - включенный светодиод, незаполненные - выключенный:

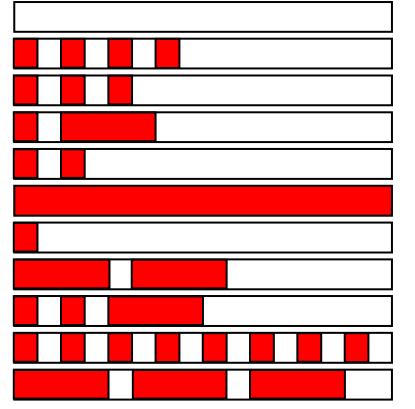

- (светодиод выключен) нет питания модуля
- отсутствие PIN кода
- неправильный PIN код
- требуется PUK код
- отсутствие связи с телефоном GSM
- соединение активно
- модуль работает правильно
- перезапуск модуля при включении питания
- требуется код PH-SIM PIN
- отсутствие SIM-карты
- SIM-карта повреждена

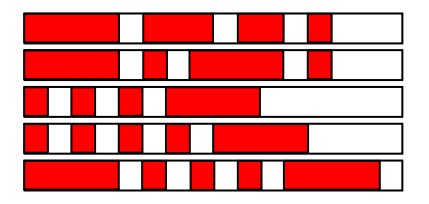

– неправильная SIM-карта

– требуется код PIN2

– SIM-карта занята

- требуется код PUK2
- другая ошибка
- SIG показывает уровень антенного сигнала, принимаемого телефоном GSM. (светодиод выключается, если модуль показывает аварию на выходе FLT):

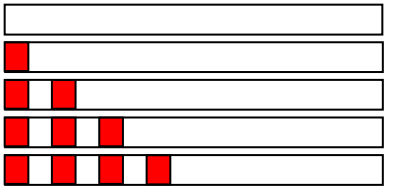

– отсутствие сигнала сотовой сети

- мощность сигнала 1
- мощность сигнала 2
- мощность сигнала 3
- мощность сигнала 4 (максимальный сигнал)

TX, RX – индикаторы передачи данных в порте RS-232.

В комплект поставки телефона входит специальный кабель, оканчивающийся коннектором для подключения внешней антенны (Рис. 2).

#### 4. ОБСЛУЖИВАНИЕ ТЕЛЕФОНА GSM

Промышленный телефон GSM, как и любой другой сотовый телефон, для своей работы требует активированную SIM-карту. Пользователь модуля GSM LT-1 должен приобрести SIM-карту за свой счет. SIM-карту необходимо вставить в специальный держатель, находящийся на плате электроники. PIN код – если он необходим – вводится в память модуля с помощью телефона, подключенного к клеммам R-1 и T-1 (функция программирования 16) или с помощью компьютера с установленной программой DLOAD10.

ВАЖНО! Вы можете изменить PIN код, хранящийся на SIM-карте, или ввести PUK код, переставив SIM-карту в обычный сотовый телефон.

#### 5. МОНТАЖ

Во время монтажа помните, что во избежание риска неправильного функционирования модуля GSM LT-1 его нельзя устанавливать вблизи электрических систем. Особое внимание обращайте на кабельную проводку от модуля до телефонных клемм ПКП.

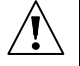

#### Запрещается включать питание модуля и телефона GSM без подключенной внешней антенны.

Производите монтаж при строгом соблюдении нижеуказанной последовательности запуска модуля:

- 1. Проведите все необходимые электрические соединения.
- 2. Включите питание модуля без вставленной SIM-карты.
- 3. С помощью телефона, генерирующего сигналы DTMF, или компьютерной программы DLOAD10 задайте рабочие параметры модуля (в т.ч. PIN код).
- 4. Выключите питание.
- 5. Вставьте SIM-карту (см.: Рис. 3).
- 6. Включите питание.

В течение 10 минут с момента включения питания ненастроенный модуль GSM LT-1 ждет ввода PIN кода для установленной SIM-карты. Если этого не произойдет, то устройство автоматически выключает напряжение в телефонной линии и формирует аварийный сигнал (замыкает выход FLT на массу), делая невозможным дальнейшее программирование с телефонного аппарата, при этом программирование с помощью компьютера с установленной программой DLOAD10 остается по-прежнему возможно. В этом случае следует выключить и включить питание модуля, чтобы повторно ввести его в режим программирования с DTMF телефона.

Источник питания модуля должен иметь достаточную выходную мощность. Рекомендуемый блок питания (напр., APS-15; APS-30 фирмы SATEL) должен быть оснащен собственным аккумулятором.

Рекомендуется устанавливать блок питания на расстоянии не больше 3 м от модуля.

ОСК∠∩ССК OCK  $\nabla$ LOCI SIM-карта 1. переместите 2. отодвиньте 3. дожмите держатель держатель держатель к плате карты вверх и вставьте и зафиксируйте его, в него карту перемещая обратно Рисунок 3. Установка SIM-карты.

При падении напряжения питания ниже 9,8 В происходит перезапуск модуля. Поэтому обратите внимание, чтобы во время эксплуатации напряжение питания модуля при максимальном потреблении тока не опускалось ниже 9,8 В.

### 6. ВЗАИМОДЕЙСТВИЕ МОДУЛЯ С ПКП И СТАЦИОНАРНЫМ ТЕЛЕФОНОМ

Как показано на рисунке 1, модуль подключается прямо к клеммам телефонной линии на плате ПКП, обозначенным TIP и RING.

На клеммах R-1, T-1 модуль обеспечивает импеданс и напряжение, необходимые для правильной работы абонентского устройства (напр., телефонного аппарата). Напряжение на клеммах может выключаться автоматически в случае потери связи с базовой станцией (в момент включения индикатора аварии FLT – см.: функцию программирования 17).

После "снятия трубки" ПКП или пользователем телефонного аппарата, подключенного к клеммам R-1 и T-1, модуль генерирует непрерывный сигнал и принимает тональные или импульсные сигналы набора номера (аналогично телефонной станции). Номер телефона может содержать цифры и специальные знаки: #, \* , +. Номер телефона следует набирать как при звонке с сотового телефона, согласно требованиям оператора сети, к которой подключен телефон. Рекомендуется, чтобы номер начинался со знака "+" и префикса с кодом страны (для России: 7). Иногда достаточно указать номер сотового телефона или код зоны и номер стационарного телефона.

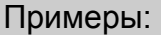

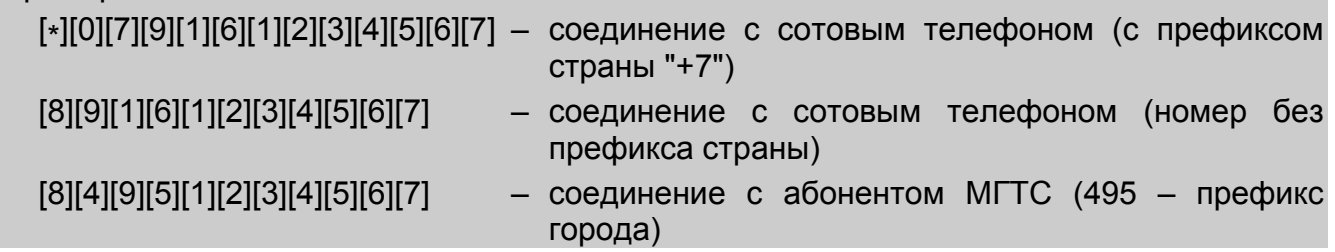

Если первые четыре цифры набираемого номера совпадают с запрограммированным "номером пейджера", то модуль переходит к процедуре приема алфавитно-цифрового сообщения и его передачи в форме SMS сообщения (см.: раздел "Отправка SMS сообщений"). Проверка первых четырех цифр набираемого номера производится всегда.

После установления связи (с помощью сотового телефона) модуль передает аудиосигналы НЧ между клеммами R-1, T-1 и сотовым телефоном. После снятия трубки абонентом, с которым устанавливается связь, модуль изменяет поляризацию постоянного напряжения питания на этих клеммах, что предоставляет возможность индивидуальной тарификации телефонных вызовов.

Можно звонить на телефонный номер, присвоенный SIM-карте, установленной в модуле. Входящие вызовы: при входящем вызове на клеммах R-1 и T-1, генерируется сигнал звонка аналогично подобной функции в кабельной телефонной сети. Далее возможен ответ на вызов с помощью стационарного телефонного аппарата, подключенного к этой линии.

# 7. Модуль GSM LT-1 при ПЦН

Модуль GSM LT-1 позволяет осуществлять мониторинг объектов с помощью SMS сообщений. Данная возможность реализована в программе ПЦН STAM-1 (версии 4.07 и более поздней) и STAM-2 производства фирмы SATEL. Примерный способ подключения модуля к ПЦН показан на рисунке 4. Модуль GSM LT-1 подключается к последовательному порту компьютера (COM1 или COM2) с помощью кабеля, как на рисунку 6 (предназначенного для программирования модулей GSM, а также ПКП CA-10, CA-64 и INTEGRA).

Для взаимодействия с ПЦН необходимо указать при настройке коммуникационный пароль, который по умолчанию имеет вид [1][1][1][1][1][1]. Содержание SMS сообщений и соответствующие им коды событий определяются в программе STAM-1/STAM-2 во время редактирования клиента.

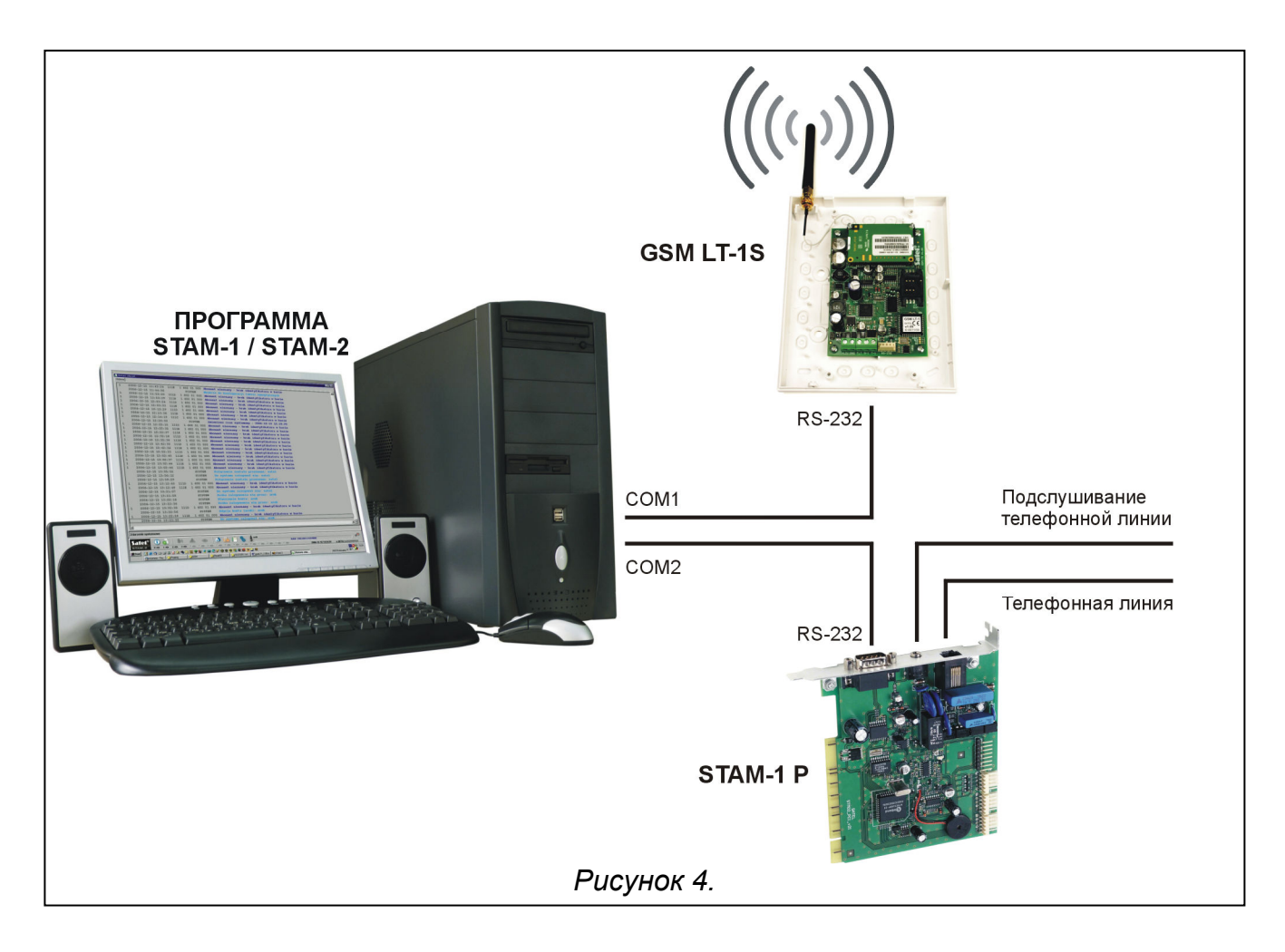

# 8. ОТПРАВКА SMS СООБЩЕНИЙ

Если ПКП имеет функцию отправки сообщений в пейджинговую систему (пейджер), то ее можно использовать для передачи SMS сообщений.

Для отправки SMS сообщений необходимо в модуле GSM LT-1 запрограммировать номер центра SMS сообщений (функция 02 и 10) и номер станции пейджер (функция 06), а в ПКП запрограммировать надлежащим образом номер телефона пейджинговой станции и запрограммировать в ПКП соответствующий текст для отправки.

Программируемый в ПКП номер телефона должен состоять из:

- 1. Заранее запрограммированного в модуле GSM LT-1 "номера станции пейджера" (сервисная функция 6).
- 2. Номера сотового телефона, на который должно быть отправлено SMS сообщение (с кодом страны, но без знака "+").
- Примечание: При наборе номера следует обязательно избегать временных перерывов (пауз): цифры должны быть пересланы ПКП как непрерывная последовательность в тональном или импульсном режиме. В случае затруднений при приеме модулем номера пейджера в тональном режиме следует выбрать в ПКП импульсный режим набора номера.

### 8.1 ПРОЦЕДУРА ПРЕОБРАЗОВАНИЯ СООБЩЕНИЯ ТИПА ПЕЙДЖЕР В SMS СООБЩЕНИЕ

После того, как ПКП "поднимет трубку" и наберет номер, модуль проверяет первые четыре цифры номера. Если они соответствуют запрограммированному в модуле "номеру станции пейджера", то модуль принимает очередные цифры до паузы (номер телефона, на который будет отправлено SMS сообщение), затем модуль посылает сигнал приветствия (так же как и станция "пейджер") и принимает сообщение, отправленное ПКП. Затем он пересылает его дальше по телефону GSM в виде SMS сообщения.

Примечание: Запрограммированный "Номер станции пейджера" должен быть уникальным и не может совпадать с началом других телефонных номеров.

Системы отправки SMS сообщений могут требовать префикса с кодом страны (для России это: 7). Данный префикс (без знака "+") программируется вместе с номером сотового телефона.

Чтобы отправка SMS сообщений была возможной, следует ввести в память модуля "номер центра SMS", в зависимости от сети GSM, к которой данный телефон подключен. Перед номером должен быть введен знак "+" и код страны, соответствующий используемой сети.

Параметры сигнала пейджинговой станции должны быть запрограммированы в ПКП (или телефонной приставке DT-1) следующим образом:

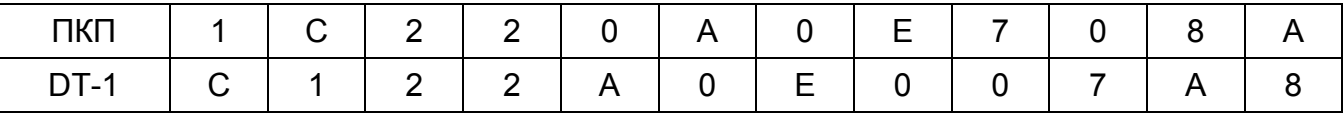

#### 8.2 ОТПРАВКА SMS СООБЩЕНИЙ СО СТАЦИОНАРНОГО ТЕЛЕФОНА

Пользователь модуля GSM LT-1 имеет возможность отправлять SMS сообщения со стационарного телефонного аппарата, формирующего сигналы DTMF и подключенного к клеммам R-1, T-1.

Для отправки SMS сообщения следует:

- 1. Снять трубку телефона, подключенного к клеммам R-1, T-1.
- 2. Набрать за один раз "номер станции пейджера" и номер телефона, на который хотите отправить SMS. Номер следует набирать довольно быстро, без временных перерывов между очередными цифрами (перед номером сотового телефона необходимо указать префикс с кодом страны).
- 3. Правильный прием номера подтверждается в трубке двумя звуками, генерируемыми модулем. Отсутствие подтверждения или сигнал «занято» означает ошибку набора и необходимость начинать процедуру заново (для облегчения можно использовать опцию REDIAL).
- 4. Ввести текст сообщения согласно нижеследующим указаниям (интервал времени, в течение которого модуль ожидает ввод очередных знаков, неограничен):

Модуль принимает знаки в цифровом режиме. Нажатие любой клавиши телефона означает ввод в сообщение соответствующей ему цифры.

Переключение в текстовый режим происходит при двукратном нажатии клавиши [\*].<br>Втекстовом режиме каждой цифровой клавиши [\*]. В текстовом клавиши (от 1 до 9) отвечают три буквы (см.: рисунок 3). Нажатие клавиши означает выбор средней буквы. Нажатие клавиши с буквой и сразу после нее клавиши [\* ] означает выбор буквы с левой стороны этой клавиши. Буква с правой стороны доступна после нажатия этой клавиши и клавиши [#]. Пробел получается при нажатии клавиши [0], тире – при нажатии клавиш [0][\* ], а точку - клавиши [1]. Для переключения из текстового режима в цифровой следует нажать клавиши [0] и [#]. Завершение программирования и отправка сообщения происходят при нажатии клавиши [#], когда модуль находится в цифровом режиме.

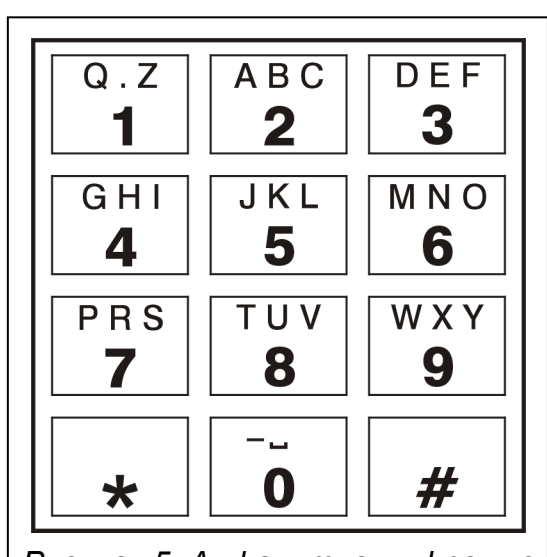

Рисунок 5. Алфавитно-цифровые знаки на клавиатуре телефона.

Модуль GSM LT-1 запоминает 62 алфавитно-цифровых знака, которые могут быть отправлены как SMS сообщения. При попытке ввести более длинное сообщение, дальнейшая часть текста не передается. Нет возможности проверки содержания введенного сообщения. Если повесить трубку во время ввода текста, то выполнение функции будет прекращено без отправки SMS сообщения.

#### 9. ТЕСТ СВЯЗИ

Тестовая передача может осуществляться с помощью услуги CLIP, заключающейся в отображении номера вызывающего абонента. Модуль GSM LT-1 через заданное время звонит по выбранным номерам телефонов (на ПЦН или владельцу объекта), информируя тем самым о том, что работает правильно. Модуль разъединяется автоматически по истечении заданного в установках времени. Если выбранный номер занят, то модуль повторяет вызов. Модуль считает оповещение выполненным, если не получит информацию о том, что номер занят за время около 10 секунд с момента набора номера. Пользователь сотового телефона может дать отбой раньше, но если он сделает это слишком рано, то модуль повторит вызов. Ответ на вызов пользователем или, в автоматическом режиме, "голосовой почтой" считается как

(теста). выполнение оповешения Телефонные номера ДЛЯ СВЯЗИ теста программируются с помощью функций от 21 до 24.

Первый тест отправляется приблизительно через 30 секунд с момента завершения программирования модуля, а второй - после заданного периода тестовой передачи, или в случайном порядке (по истечении максимально 20 часов, за исключением случаев, когда задан более короткий период передачи). Очередные тесты передаются в соответствии с заданным параметром. Для программирования интервалов времени между передачами теста (и выбора случайности / периодичности второй передачи теста) предусмотрена функция 19 или 25.

программировании характеристик тестовой передачи необходимо также При установить соответствующим образом опцию "приоритет теста связи" (функция 20).

Состояние модуля может контролироваться в любой момент (функция 99). Достоточно набрать номер промышленного сотового телефона и после нескольких сигналов вызова положить трубку, модуль отправит дополнительную (независимую от запрограммированных) тестовую передачу: отправит сигнал CLIP (одноразовый, без необходимости подтверждения) по номеру вызывающего абонента.

#### 9.1 ТЕСТ СВЯЗИ С ПОДТВЕРЖДЕНИЕМ

Для каждого из 4 телефонных номеров, запрограммированных для теста связи, можно включить опцию подтверждения тестовой передачи и опцию отправки SMS сообщения в случае отсутствия подтверждения приема теста (функции от 36 до 39). Механизм подтверждения состоит в отклонении или ответе на звонок от GSM модуля пользователем телефона в течение от 10 до 20 секунд с момента установления соединения. Индивидуально для каждого номера телефона программируется количество попыток (1-15) передачи теста (функции 32-35). После обнаружения подтверждения CLIP (нажатия кнопки отбоя), модуль прекращает набор данного номера телефона. Модуль звонит по очереди по каждому запрограммированному номера. модуль, номеру, начиная  $\mathbf c$ первого Если после выполнения запрограммированного количества попыток, не обнаружит подтверждения, а был выбран режим с подтверждением и отправкой SMS сообщения, то он отправляет SMS сообщение на данный номер телефона. Содержание SMS сообщения может быть стандартным - "CLIP failed" или можно его запрограммировать. Функция 40 позволяет стереть текст сообщения или ввести текст по умолчанию, зато с помощью компьютера с установленной программой DLOAD10 можно ввести любой текст.

#### 9.2 ТЕСТ СВЯЗИ БЕЗ ПОДТВЕРЖДЕНИЯ

В режиме "без подтверждения" модуль, выполняя тест, звонит один раз по номеру (если он не занят), независимо от запрограммированного количества попыток для теста связи (функции 32-35).

#### Примечания:

- Если сотовый телефон получателя сообщения выключен или он находится вне зоны действия сети, а услуга голосовой почты отключена, то в трубке, как правило, не слышится сигнал «занято», а выдается соответствующее автоматическое сообщение. В таком случае модуль считает оповещение выполненным, но пользователь не получает информацию о его выполнении.
- Если услуга голосовой почты активна, то в зависимости от оператора после того, как абонент опять вернется в зону действия сети, он может быть уведомлен, напр., SMS сообщением о звонке с номера модуля, хотя не было оставлено сообщение.

#### **9.3 УПРАВЛЕНИЕ SMS СООБЩЕНИЯМИ**

Номера телефонов и период тестовой передачи могут быть дистанционно изменены с помощью SMS сообщений, отправляемых в модуль. Такие сообщения должны содержать соответствующий код и программируемый параметр (функции 27-31). Модуль после смены параметров может информировать об этом пользователя, посылая обратное SMS сообщение на запрограммированный функцией 26 номер телефона. Отправляется SMS сообщение, информирующее о текущих установках (период передачи и 4 телефонных номера для оповещения и теста). Для того, чтобы модуль отправил обратное SMS сообщение необходимо запрограммировать номер центра SMS сообщений (функция 02).

Примечание: В модуль можно отправить SMS сообщение, содержащее только код SMS, но также более длинное сообщение (код может быть частью более длинного слова). Важно, чтобы код был вписан в начале сообщения: он должен находиться среди первых 32 знаков. Это позволяет сохранить в памяти телефона, с которого будет осуществляться управление (будет отправлено SMS), словесное описание выполняемой операции. Это освобождает пользователя от необходимости запоминать коды и назначенные им функции. В одном сообщении можно переслать только один код управления. Передача SMS сообшения, не содержашего кода, не вызывает никакой реакции vcmpoйства. После выполнения функции полученное SMS удаляется и телефон готов к приему следующего управляющего сообщения.

#### 10. НАСТРОЙКА МОДУЛЯ

Для правильной работы модуля необходимо запрограммировать соответствующие параметры. Настройку можно производить с клемм R-1, T-1 с помощью стационарного телефона, генерирующего сигналы DTMF, или с помощью компьютера с установленной программой DLOAD10 (версии 1.00.17 или более поздней).

### **10.1 ПРОГРАММА DLOAD10**

Поставляемая в комплекте с модулем GSM LT-1, программа DLOAD10 служит для программирования его из компьютера.

Программа предназначена для компьютеров совместимых с IBM PC/AT. Она работает при любой аппаратной конфигурации компьютера, в операционной среде WINDOWS (9x/ME/2000/XP/Vista). Рекомендуется загрузить программу жесткий на ДИСК компьютера.

Модуль GSM LT-1 соединяется с компьютером через порт RS-232. Для соединения портов используйте кабель, сделанный согласно рисунку 6 (артикул кабеля в прайслисте: DB9F/RJ-KPL).

Установка программы заключается в запуске программы setup.exe, находящейся на CD диске, прилагаемом к модулю.

После загрузки программы следует произвести ее запуск. Доступ к программе защищен паролем. После установки пароль имеет заводское значение: 1234 и может быть заменен любой последовательностью 16-и алфавитно-цифровых знаков. До тех пор пока пароль имеет заводской вид, нажатие клавиши "ENTER" (без необходимости ввода этого пароля) вызывает запуск программы с паролем "по умолчанию" (1234).

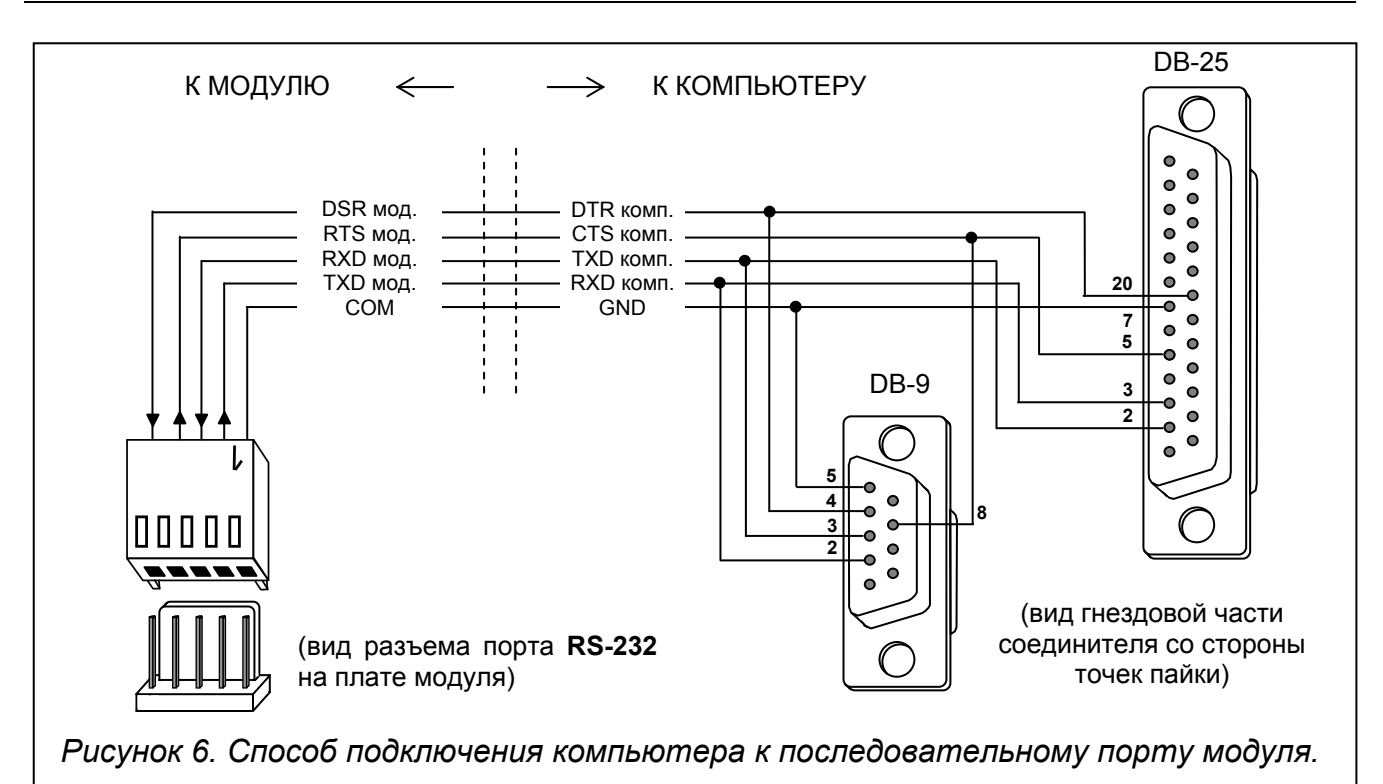

DLOAD10 установления соединения программой Для между И модулем руководствуйтесь нижеуказанной процедурой:

1. Откройте окно с данными модуля, выбрав из меню программы Файл ЭНовый **ЭМодуль GSM** (см.: Рис. 7).

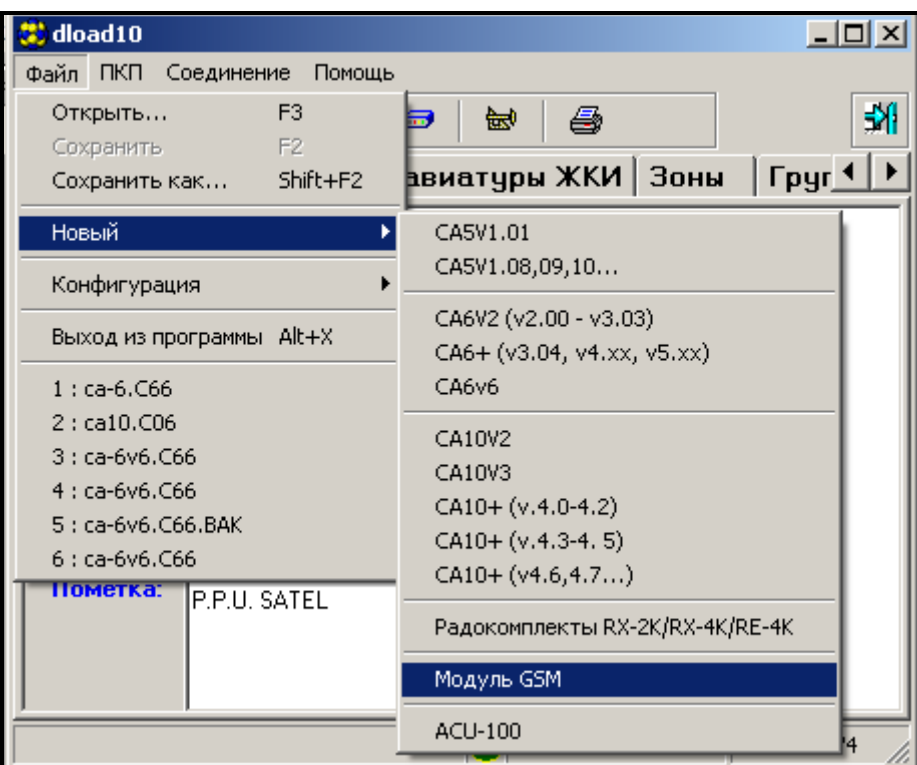

Рисунок 7.

- 國 2. Перейдите к опциям конфигурации связи с модулем - кликните по пиктограмме L (или войдите через меню Соединение->Конфигурация) и выберите порт, через который компьютер соединяется с модулем (см.: Рис. 8).
- 3. Загрузите данные из модуля, кликнув по пиктограмме

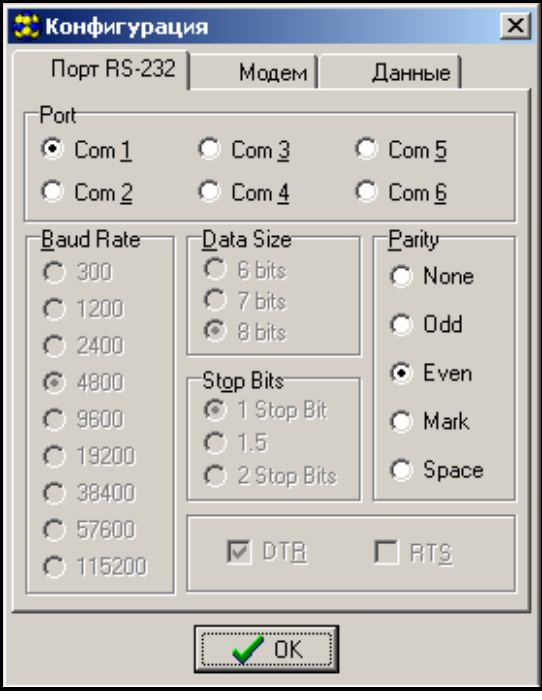

Рисунок 8.

4. Настройте модуль. Рисунок 9 – окно программы DLOAD10, предназначенное для программирования модуля. Все установки являются примерными. Заводские установки, касающиеся периода передачи теста и управления SMS, а также PIN код не заданы. Описание отдельных параметров находится в разделе "Настройка модуля". В верхней части окна отображается зеленая строка, показывающая текущее состояние модуля и уровень антенного сигнала.

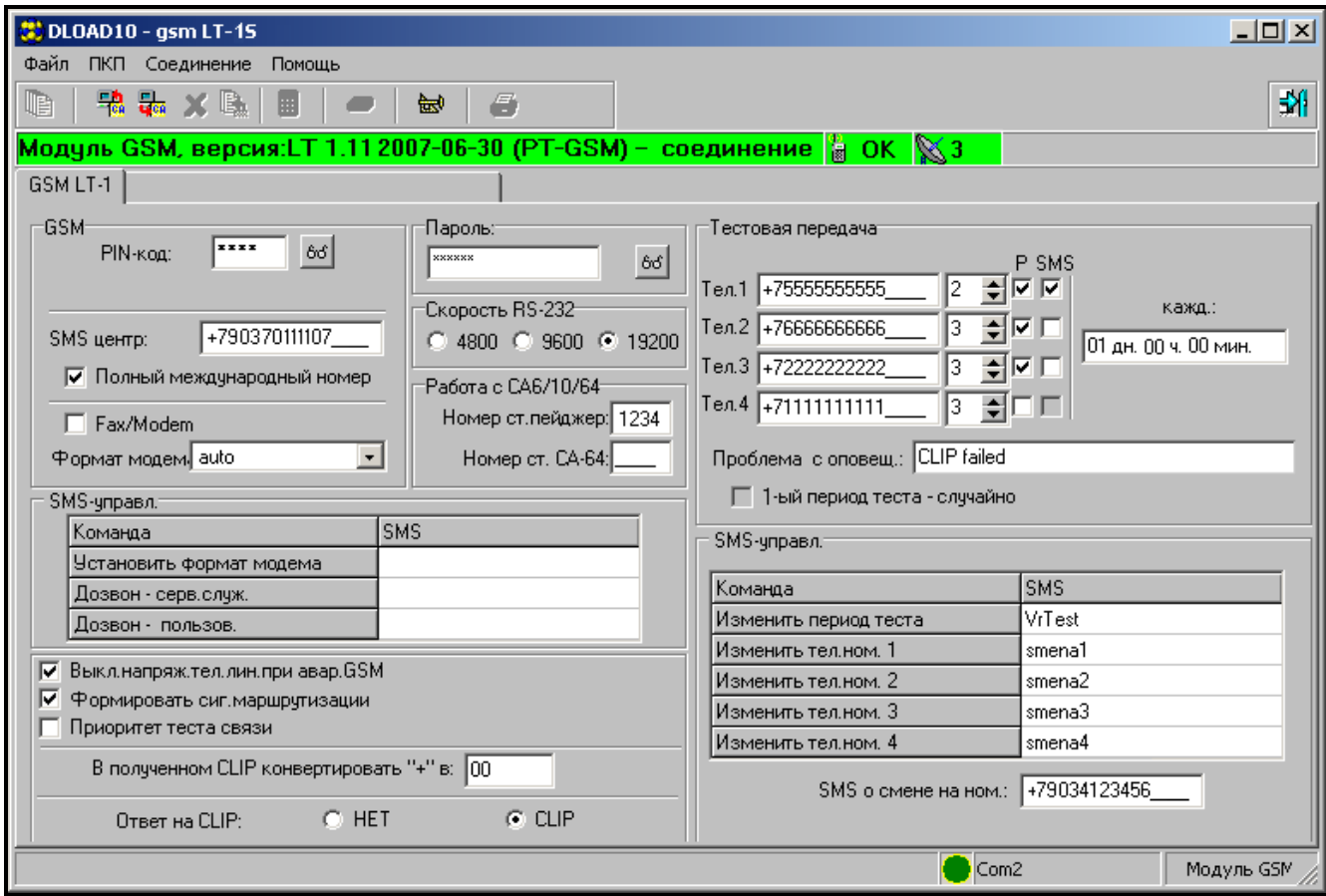

Рисунок 9.

- 5. Запишите новые данные в модуль, кликнув по пиктограмме  $\frac{1}{4}$
- 6. В случае необходимости запрограммированные данные можно сохранить на диск компьютера как файл.
- 7. Отсоедините кабель, предназначенный для программирования.

Примечание: Прежде чем провести функциональную проверку модуля, необходимо отключить кабель от порта RS.

#### 10.2 ПРОГРАММИРОВАНИЕ С ПОМОЩЬЮ ТЕЛЕФОННОГО АППАРАТА (DTMF)

Настройка основных параметров, необходимых модуля для работы (кроме мониторинга GPRS), как и проверка его состояния возможны с помощью стационарного телефона, подключенного к клеммам R-1, T-1.

Для изменения установок или проверки состояния необходимо сначала войти в режим программирования модуля GSM LT-1. Данная операция требует ввода 6-значного кода доступа. По умолчанию, код доступа имеет форму [1][2][3][4][5][6]. В случае если Вы забыли код после его изменения, его просмотр или восстановление возможны только с помощью компьютера с установленной программой DLOAD10.

#### 10.2.1 Вызов режима программирования модуля GSM LT-1

- Поднимите трубку телефонного аппарата.
- Наберите на клавиатуре следующую последовательность знаков: [\*][\*][\*][\*][\*][\*][?][?][?][?][?][?][\*][\*][\*][\*][\*][\*][#] (6 звездочек, код доступа, 6 звездочек, #)
- Модуль подтверждает вход в режим программирования четырьмя короткими и одним долгим звуковым сигналом, которые слышны в телефонной трубке, и ожидает вызова отдельных функций для программирования установок. Он остается в режиме программирования до момента отбоя.

Примечание: Вызов режима программирования будет принят модулем независимо от сигналов, слышных в трубке (напр., может слышаться сигнал занятости линии, если не установлена SIM-карта).

Во время программирования модуль выдает звуки информационного характера, которые пользователь может услышать в телефонной трубке. Эти звуки (гудки) символически представлены в описании функции с помощью прописных букв:

- **S** короткий звук
- L долгий звук

#### 10.2.2 Настройка установок модуля

Настройка модуля осуществляется с помощью ввода соответствующих функций управления. Общий вид функции: [x][x][\*][\*][?][?][?][?...][#].

С целью вызова функции программирования следует выбрать **номер функции** (две цифры, обозначенные [x][x]), нажать два раза клавишу [\*], ввести соответствующий данной функции параметр (обозначенный [?]) и нажать клавишу [#]. Длина параметра (количество знаков "?") зависит от типа функции. Если количество цифр точно не определено (напр., номер телефона), то такой параметр описан с помощью символа  $[?...]$ .

Номера телефонов и станции пейджер могут содержать специальные знаки: #, \*, +. Для того чтобы запрограммировать такой знак с клавиатуры телефона необходимо, после вызова функции программирования, нажать поочередно две клавиши:

[\* ][0] = +

Ввод правильной команды сигнализируется в трубке тремя короткими звуками (SSS). Команды непонятные или состоящие из неправильного количества знаков сигнализируются двумя долгими звуками (LL).

После выполнения функции модуль возвращается в режим программирования. После отбоя модуль выходит из режима программирования и возвращается в нормальный режим работы.

#### 10.2.3 Список функций

- [0][1][\* ][\* ][?][?][?][?][#] PIN-код SIM-карты (4 цифры). Код, записанный в память модуля, не изменяет кода, хранящегося на SIM-карте. Последовательность [0][1][\* ][\* ][#] удаляет PIN код из памяти модуля.
- **[0][2][∗][∗][?...][#]** телефонный **номер SMS центра** он необходим для отправки SMS сообщений. Может состоять из: 1 – 16 цифр. Записанный номер зависит от сети GSM, к которой телефон подключен. Ему должен предшествовать код страны, соответствующий данной сети. Примеры программирования (для России с префиксом "+7"):

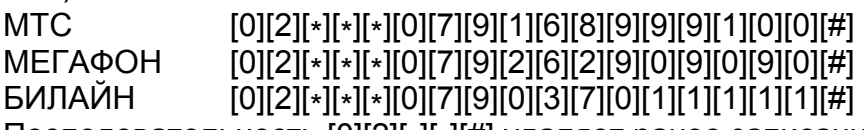

Последовательность [0][2][∗][\*][#] удаляет ранее записанный номер SMS центра.

- [0][3][\* ][\* ][?][?][?][?][?][?][#] пароль SGS (6 знаков) для изменения формата модема. Отправка в модуль SMS сообщения, содержащего последовательность [?][?][?][?][?][?]=NN, изменяет рабочий формат модема доступного в телефоне GSM. Две цифры NN определяют формат согласно описанию, представленному в функции 08. С помощью сигналов DTMF можно запрограммировать пароль, состоящий только из цифр (0–9), а с помощью программы DLOAD10 – пароль, состоящий как из цифр, так и из букв. Последовательность [0][3][∗][\*][#] удаляет ранее запрограммированный пароль.
- $[0][4][*][?][?][?][?][?][7][*] -$  пароль SMS (6 знаков) для соединения с программой DLOAD. Эта функция относится к взаимодействию модуля с ПКП INTEGRA/CA-64. При отправке в модуль SMS сообщения, содержащего запрограммированный пароль, ПКП звонит обратно по номеру, записанному в памяти ПКП как "Телефон DLOADA"/"Телефон Dload64" с целью запуска функции "downloading". Если ПКП должен перезвонить по другому номеру, то этот номер следует ввести в содержание SMS сообщения следующим образом: [?][?][?][?][?][?]=xxxx. (пароль, знак равенства, номер телефона, точка). С помощью сигналов DTMF можно запрограммировать пароль, состоящий только из цифр (0-9), а с помощью программы DLOAD10 - пароль, состоящий как из цифр, так и из букв. Последовательность [0][4][\*][\*][#] удаляет ранее запрограммированный пароль.
- $[0][5][*][?][?]$ [?][?][?][?][?][#] пароль SMS (6 знаков) для соединения с программой GUARD. Эта функция относится к взаимодействию модуля с ПКП INTEGRA/CA-64. При отправке в модуль SMS сообщения, содержащего запрограммированный пароль, ПКП звонит обратно по номеру, записанному в памяти ПКП как "Телефон GuardA"/"Телефон Guard64" с целью установки дистанционной связи с программой GUARD64/GUARDA. Если ПКП должен перезвонить по другому номеру, то этот номер необходимо ввести в содержание SMS следующим образом: [?][?][?][?][?][?]=yyyy. (пароль, знак равенства, номер телефона, точка). С помощью сигналов DTMF можно запрограммировать пароль, состоящий только из цифр (0-9), а с помощью программы DLOAD10 – пароль, состоящий как из цифр, так и из букв. Последовательность [0][5][\*][\*][#] удаляет ранее запрограммированный пароль.

[0][6][\* ][\* ][?][?][?][?][#] – номер станции PAGER (4 цифры). Если модуль в начале набираемого номера обнаружит эти цифры, то дальнейшая часть номера будет распознаваться как номер сотового телефона, на который следует отправить SMS сообщение. Как текст SMS сообщения будет отправляться информация, передаваемая ПКП (или модулем автодозвона) в виде сообщения в пейджинговую систему. Последовательность [0][6][\* ][\* ][#] удаляет номер.

- $[0][7][*][?][?][?][?][#]$  номер станции СА-64 (4 цифры). Функция не используется. Последовательность [0][7][\* ][\* ][#] удаляет номер.
- [0][8][\* ][\* ][?][?][#] формат модема (2 цифры) определяет стандарт, в котором модуль будет соединяться с модемом компьютера сервисной службы или пользователя. Код формата вводится как две цифры согласно таблице:

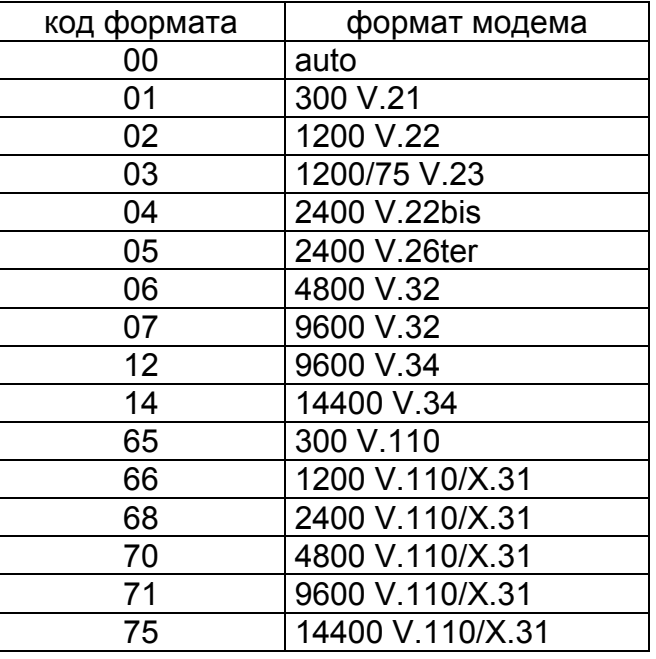

- [0]9][\* ][\* ][?][#] скорость порта RS-232. Параметр, определяющий скорость передачи данных между модулем и ПКП (или компьютером):
	- $0 4800$  bps.
	- $1 9600$  bps,
	- 2 19200 bps.
- [1][0][\*][\*][?][#] международный номер SMS центра. Опция определяет, является ли запрограммированный номер центра SMS сообщений полным международным номером:
	- 0 нет (для локальных сетей),
	- 1 да (рекомендуется).
- [1][1][\*][\*][?][#] Факс/Модем. Опция определяет, разрешена ли пользователем модемная передача через модуль:
	- 0 передача запрещена,
	- 1 передача разрешена.
- [1][2][\* ][\* ][?][?][?][?][?][?][#] код доступа (6 цифр) для настройки модуля с помощью телефонного аппарата (с клемм R-1, T-1). Последовательность [1][2][\* ][\* ][#] удаляет код, т.е., блокирует доступ к программированию. После удаления кода и выхода из режима программирования, изменение установок и восстановление кода возможно только с помощью компьютера с установленной программой DLOAD10.
- [1][3][\*][\*][1][2][3][4][#] восстановление заводских установок (в т.ч. кода доступа к настройке модуля – по умолчанию 123456).
- [1][4][\*][\*][#] проверка мощности антенного сигнала. Модуль уведомляет пользователя с помощью звуков в телефонной трубке об уровне принимаемого антенного сигнала. Сигнализация аналогична индикации с помощью светодиода SIG:
	- 2 долгих звука (LL) мощность антенного сигнала = 0, 1 короткий звук (S) – мощность антенного сигнала = 1,
	- 2 коротких звука (SS) мощность антенного сигнала = 2,
	- 3 коротких звука (SSS) мощность антенного сигнала = 3,
	- 4 коротких звука (SSSS) мощность антенного сигнала = 4 (максимальная).
- [1][5][\*][\*][#] статус телефона. Модуль уведомляет пользователя с помощью звуков в телефонной трубке о своем состоянии. Сигнализация аналогична индикации с помощью светодиода STAT:
	- 4 коротких звука (SSSS) нет кода SIM PIN,
	- 3 коротких звука (SSS) неправильный код SIM PIN,
	- короткий и долгий звуки (SL) требуется код SIM PUK,
	- 2 коротких звука (SS) нет связи с модулем GSM,
	- 1 короткий звук (S) правильная работа модуля,
	- 2 долгих звука (LL) перезапуск модуля при включении питания,
	- 2 коротких и долгий звук (SSL) требуется код PH-SIM PIN,
	- 8 коротких звуков (SSSSSSSS) нет SIM-карты,
	- 3 долгих звука (LLL) повреждение SIM-карты,
	- 4 звука уменьшающейся продолжительности (LlSs) SIM-карта занята,
	- долгий, короткий, долгий, короткий (LSLS) неправильная SIM-карта,
	- 3 коротких и 1 долгий (SSSL) требуется код SIM PIN2,
	- 4 коротких и 1 долгий (SSSSL) требуется код SIM PUK2,
	- 1 долгий, 3 коротких и 1 долгий (LSSSL) другая ошибка.
- [1][6][\* ][\* ][?][?][?][?][?][?][?][?][#] ввод PUK кода (8 цифр). Выполнение этой функции возможно только, если модуль требует ввода PUK код (это может индицироваться светодиодом или звуковыми сигналами). PUK код необходим, чтобы снять блокировку SIM-карты (блокировка включается, если введенный в память модуля PIN код (функция 01) не отвечает PIN коду SIM-карты).
- Примечание! После ввода PUK кода и снятия блокировки SIM-карты, ее PIN код заменяет PIN код, который в данный момент запрограммирован в памяти модуля. Если пользователь хочет избежать этой ситуации, то он должен ввести в память модуля PIN код идентичный коду на SIM-карте. Программа DLOAD дает возможность просмотра запрограммированного в модуле PIN кода, что позволяет предотвратить блокировку карты.

Выполнение функции квитируется тремя короткими звуками (SSS) по истечении нескольких секунд из-за обработки данных в телефоне GSM. Если PIN код не введен в модуль, то функция не будет выполнена, а устройство формирует тогда два долгих звука (DD).

- [1][7][\*][\*][?][#] выключение напряжения на клеммах телефонной линии (R-1, T-1) вместе с включением сигнализации аварии на выходе FLT:
	- 0 не выключать,
	- 1 выключить, если выход FLT активен

(режим программирования, если был включен до активации FLT, работает, но только до момента отбоя).

- [1][8][\*][\*][?][#] сигнал маршрутизации (звуковая сигнализация при установлении соединения):
	- 0 сигнал выключен,
	- 1 сигнал включен.

[1][9][\*][\*][?][#] - тестовая передача. Функция программирует период передачи теста CLIP упрощенным образом, позволяя вводить следующие значения:

0 – тестовая передача отключена,

- 1 период передачи 2 ч 58 мин,
- 2 период передачи 5 ч 57 мин,
- 3 период передачи 11 ч 56 мин,
- 4 период передачи 23 ч 55 мин,
- 5 период передачи 2 д 23 ч 53 мин,
- 6 период передачи 6 д 23 ч 30 мин.

Если функция будет вызвана путем набора: [1][9][\*][\*][?][?][#], то второй знак "?" определяет, должен ли второй тест отправляться в случайное время или нет:

```
0 -нет.
```

```
1 - \mu a.
```
По умолчанию, случайная передача выключена.

[2][0][\*][\*][?][#] - приоритет теста. Опция позволяет определить, будет ли тестовая передача иметь приоритет над соединением, которое модуль осуществляет в данный момент. Если будет включен приоритет теста, то при необходимости выполнить передачу теста, существующее соединение будет завершено. Если нет, то тестовая передача будет выполнена по завершении соединения:

 $0 -$ нет,

1 – да.

[2][1][\* ][\* ][?...][#] – номер телефона 1 для оповещения. Количество цифр должно быть в пределах 1-16. Номер программируется со знаком "+" в начале и кодом страны. Последовательность [2][1][\*][\*][#] стирает ранее записанный номер телефона.

[2][2][\* ][\* ][?...][#] – номер телефона 2 для оповещения. См.: описание функции 21.

[2][3][\* ][\* ][?...][#] – номер телефона 3 для оповещения. См.: описание функции 21.

[2][4][\*][\*][?...][#] – номер телефона 4 для оповещения. См.: описание функции 21.

[2][5][\* ][\* ][?][?][?][?][?][?][#] – период передачи теста (6 цифр: ддччмм). В отличие от функции 19, данная функция позволяет ввести любой период передачи теста. Программируемые цифры имеют следующие значения:

дд – число дней (макс. 31),

чч – число часов (макс. 23),

мм – число минут (макс. 59).

Если функция будет вызвана путем набора: [2][5][\* ][\* ][?][?][?][?][?][?][?][#], то седьмой знак "?" определяет, должна ли вторая тестовая передача быть отправлена в случайное время или нет:

 $0 -$ нет.

1 – да.

По умолчанию, случайная передача выключена. Программирование одних нулей выключает тестовую передачу.

- [2][6][\*][\*][?...][#] номер телефона подтверждения управления SMS. На этот номер, после изменения пользователем установок с помощью SMS сообщения, модуль отправляет SMS сообщение о текущих установках. Номеру телефона (соответствующему используемой сети GSM) должны предшествовать знак "+" и код страны. Последовательность [2][6][\*][\*][#] стирает ранее запрограммированный номер.
- [2][7][\*][\*][?][?][?][?][?][?][#] пароль SMS (6 знаков), изменяющий период тестовой передачи. Передача в модуль SMS сообщения, которое содержит последовательность знаков [?][?][?][?][?][?]=P, где P является параметром соответствующим описанию в функции 19, вызывает сохранение модулем нового параметра, программируемого функцией 19. С помощью сигналов DTMF можно запрограммировать пароль, состоящий только из цифр (0–9), зато с помощью

программы DLOAD10 можно запрограммировать пароль, состоящий из букв и цифр. Последовательность [2][7][\*][\*][#] стирает ранее запрограммированный пароль.

- [2][8][\*][\*][?][?][?][?][?][?][#] пароль SMS (6 знаков), изменяющий 1-ый номер телефона для оповещения. Передача в модуль SMS сообщения, которое содержит последовательность знаков [?][?][?][?][?][?]=nnnn. (пароль, знак равенства, номер телефона, состоящий максимально из 16 цифр, точка), где nnnn является новым номером телефона 1, изменяет параметр, программируемый функцией 21. Новый номер телефона должен быть идентичен номеру, запрограммированному с помощью функции 21. С помощью сигналов DTMF можно запрограммировать пароль, состоящий только из цифр (0–9), зато с помощью программы DLOAD10 - пароль, состоящий из букв и цифр. [2][8][\*][\*][#] стирает ранее запрограммированный пароль.
- [2][9][\*][\*][?][?][?][?][?][?][#] пароль SMS, изменяющий 2-ой номер телефона для оповещения. См.: описание функции 28.
- [3][0][∗][∗][?][?][?][?][?][?][#] пароль SMS, изменяющий 3-ий номер телефона для оповещения. См.: описание функции 28.
- [3][1][∗][∗][?][?][?][?][?][?][#] пароль SMS, изменяющий 4-ый номер телефона для оповещения. См.: описание функции 28.
- [3][2][\* ][\* ][?...][#] количество попыток оповещения с помощью CLIP по номеру телефона 1. Можно запрограммировать от 1 до 15 попыток.
- [3][3][\* ][\* ][?...][#] количество попыток оповещения с помощью CLIP по номеру телефона 2. Можно запрограммировать от 1 до 15 попыток.
- [3][4][\* ][\* ][?...][#] количество попыток оповещения с помощью CLIP по номеру телефона 3. Можно запрограммировать от 1 до 15 попыток.
- [3][5][\* ][\* ][?...][#] количество попыток оповещения с помощью CLIP по номеру телефона 4. Можно запрограммировать от 1 до 15 попыток.

[3][6][\* ][\* ][?][#] – способ уведомления для номера телефона 1:

0 – CLIP без подтверждения,

1 – CLIP с подтверждением,

2 – CLIP с подтверждением и, при его отсутствии, с отправкой SMS сообщения.

[3][7][\* ][\* ][?][#] – способ оповещения для номера телефона 2. Установки как выше.

[3][8][\* ][\* ][?][#] – способ оповещения для номера телефона 3. Установки как выше.

[3][9][\* ][\* ][?][#] – способ оповещения для номера телефона 4. Установки как выше.

[4][0][\*][\*][?][#] – стандартный текст SMS сообщения, отправляемого в случае отсутствия подтверждения:

0 – удаление содержания сообщения (будет отправлено пустое SMS),

1 – ввод текста по умолчанию "CLIP failed".

Примечание: Программа DLOаD10 позволяет ввести любой текст SMS сообщения, информирующего об отсутствии подтверждения теста связи с помощью CLIP.

- [4][1][\*][\*][?...][#] замена знака "+" в номере вызывающего абонента выбранной последовательностью цифр (от 0 до 4) – функция касается CLIP и взаимодействия с ПЦН STAM-1 и STAM-2.
- [9][9][\* ][\* ][?][#] способ ответа на CLIP вызов пользователя для подтверждения исправности устройства:

 $0 -$ нет.

 $1 - CLIP$ .

[9][9][\*][\*][7][8][9][0][[#] - тестовый режим модуля. После вызова этой функции все светодиоды выключаются, после чего включаются по очереди, на около 1 секунду, светодиоды: STAT, SIG, TA, RA, наконец произойдет активация выхода FLT.

## 11. ТЕХНИЧЕСКИЕ ДАННЫЕ

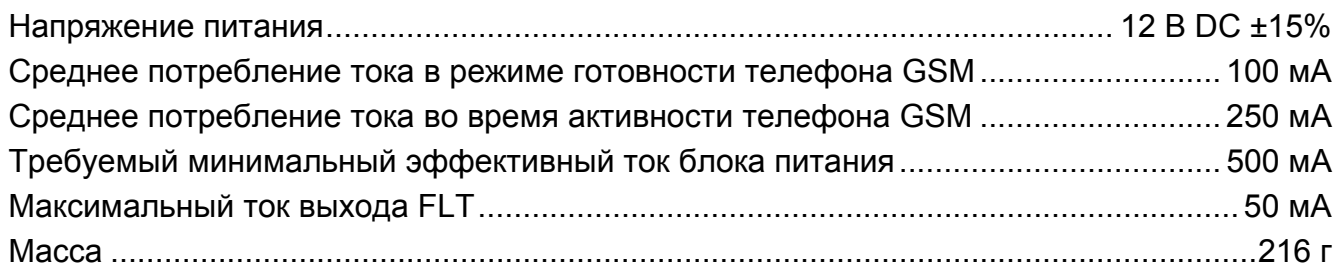

ВНИМАНИЕ: Фирма SATEL рекомендует, чтобы регулярно проверять работоспособность коммуникационного модуля GSM LT-1. Исправный модуль GSM, взаимодействующий с системой охранной сигнализации, значительно увеличивает вероятность передачи сообщения о тревоге. Однако, по причинам независимым от производителя, модуль не может быть стопроцентно надежным источником такой информации.

### ВАЖНАЯ ИНФОРМАЦИЯ:

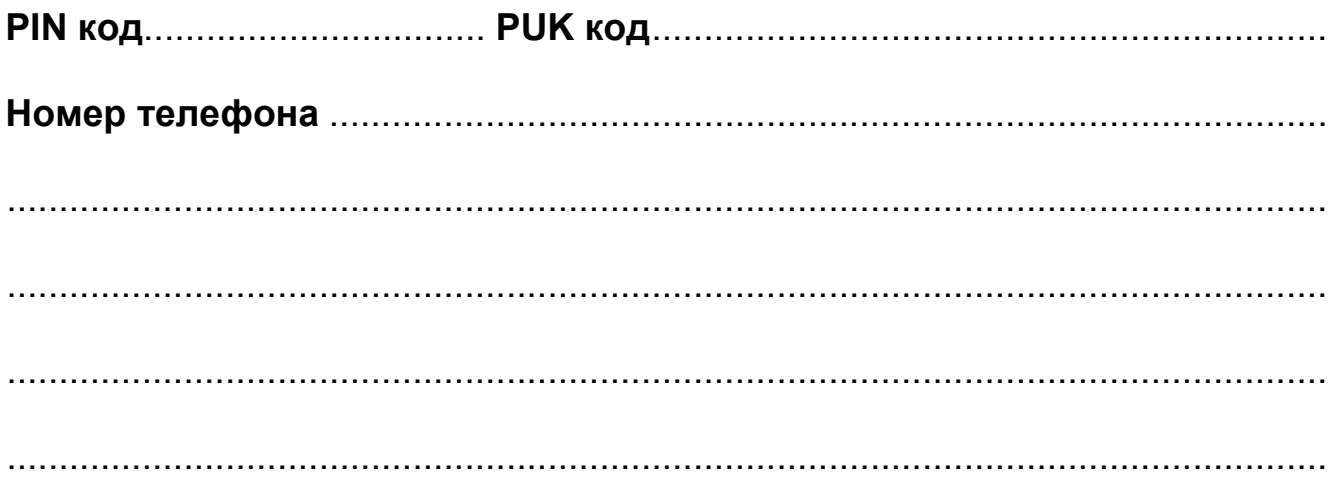

SATEL sp. z o.o. ul. Schuberta 79 80-172 Gdansk POLAND тел. + 48 58 320 94 00 info@satel.pl www.satel.eu